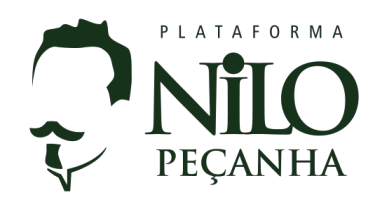

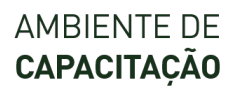

## **Procedimento de primeiro acesso 2019**

Para acessar o ambiente de capacitação da Plataforma Nilo Peçanha, clique no link disponível na plataforma ou acesse http://nilopecanha.ead.ifsc.edu.br.

Se você já possui cadastro no ambiente, insira seus dados de acesso no campo da esquerda. Caso tenha esquecido, poderá recuperar clicando em "*Esqueceu o seu usuário ou senha?".*

Se for a primeira vez que você estiver acessando o ambiente, será preciso fazer um cadastro. Para isso, clique no botão "*Criar uma conta"* que fica no campo da direita.

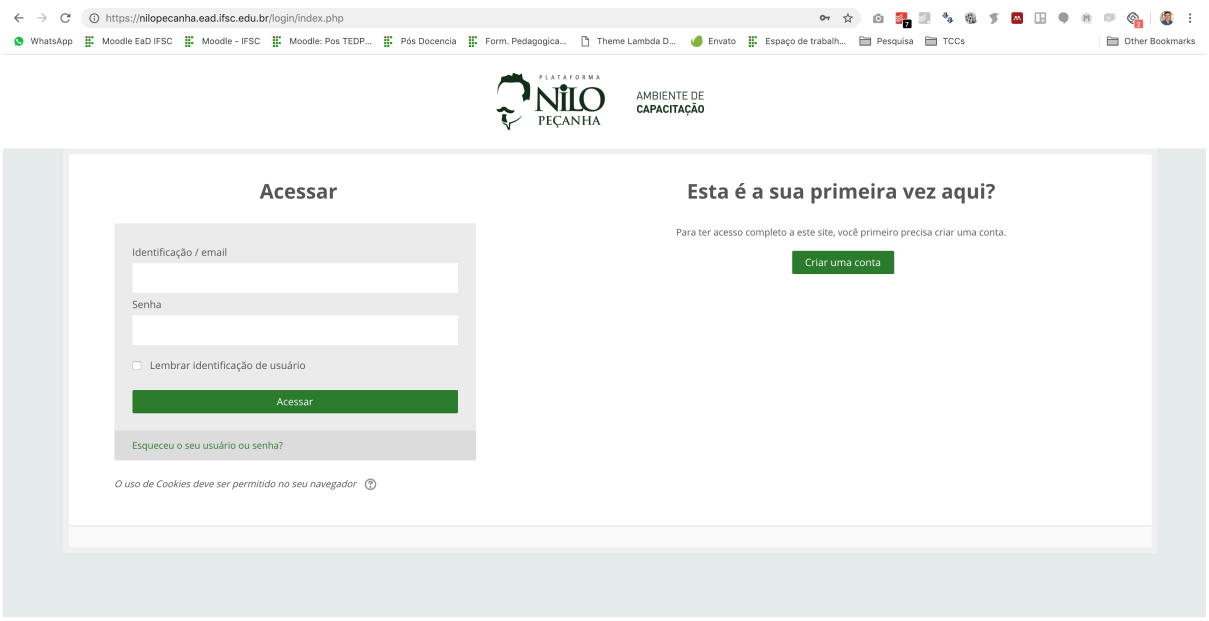

Para realizar o cadastro, defina um usuário, uma senha e preencha os dados solicitados no formulário apresentado na tela. Para sua segurança, a senha deverá conter ao menos 8 caracteres, com pelo menos 1 número, 1 letra minúscula e 1 maiúscula.

Ao final, lembre-se se inserir o seu CPF, o seu perfil (sua atribuição na plataforma) e escolha a sua instituição.

## Outros campos

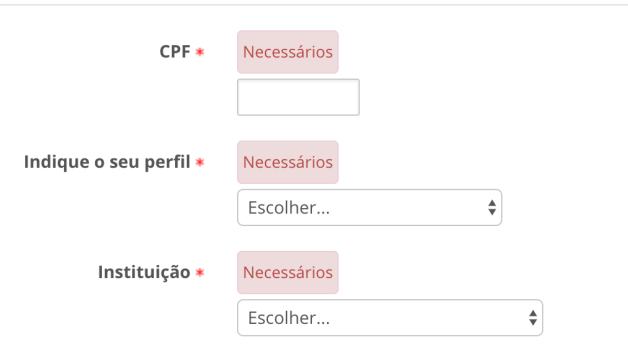

Após o cadastro e a confirmação do e-mail, você poderá acessar a capacitação clicando no link disponível na tela.

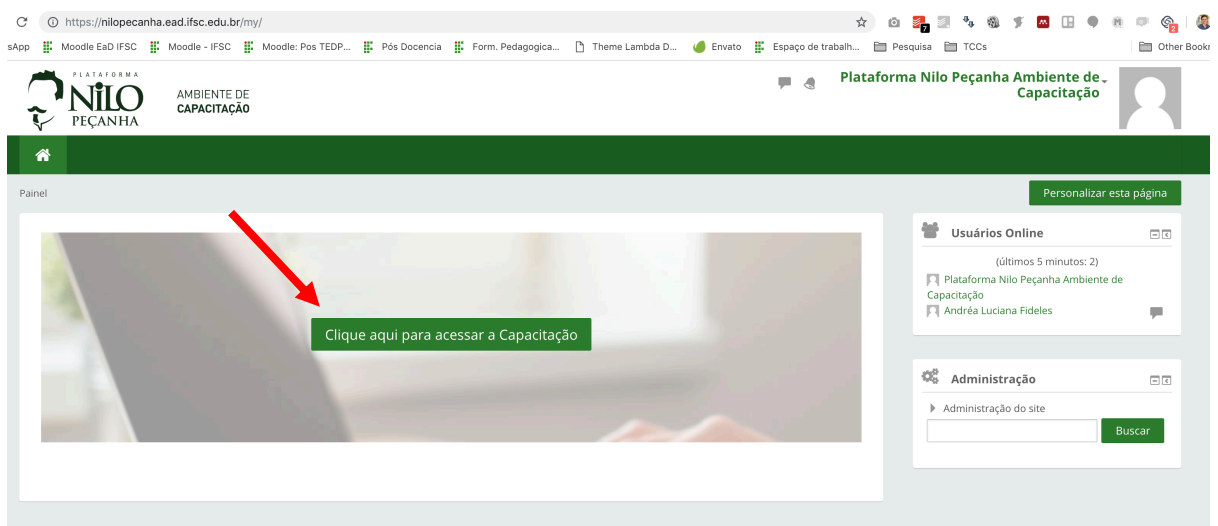

Como a capacitação está organizada em grupos, no primeiro acesso será necessário inserir uma *chave de inscrição*, conforme a tabela apresentada a seguir. **Certifique-se de digitar a chave exatamente como está na tabela (considerando as maiúsculas e minúsculas).**

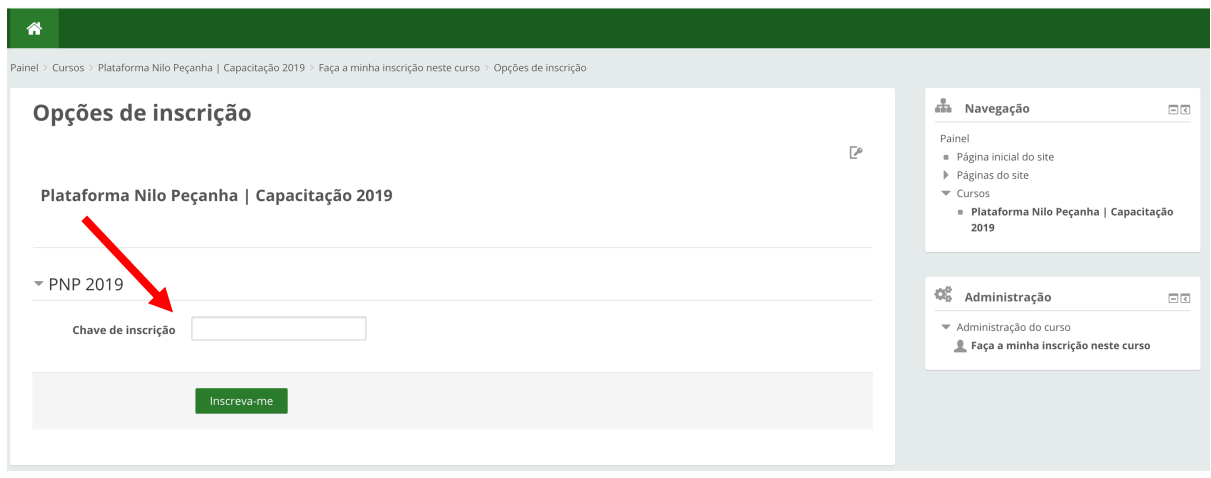

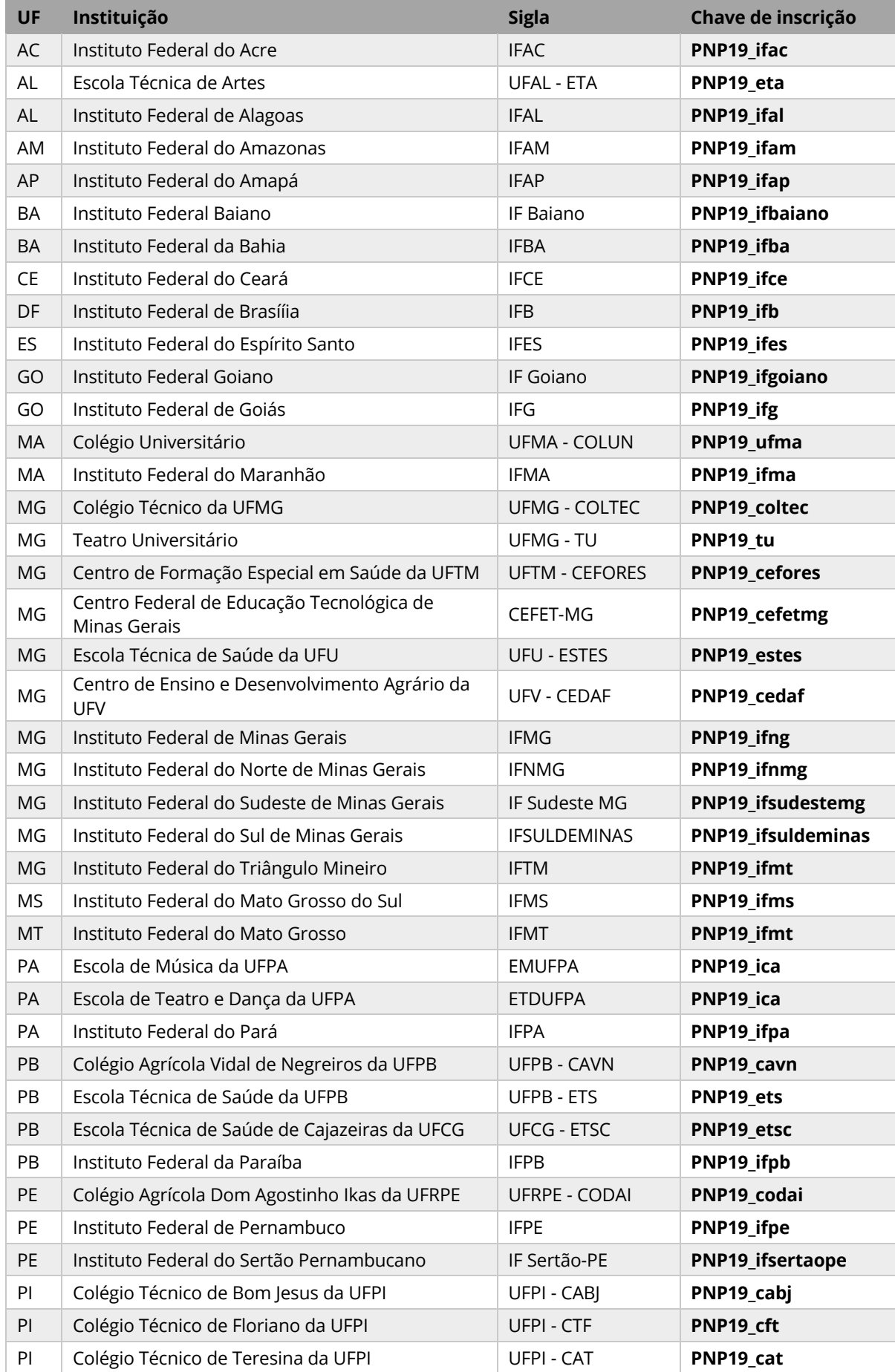

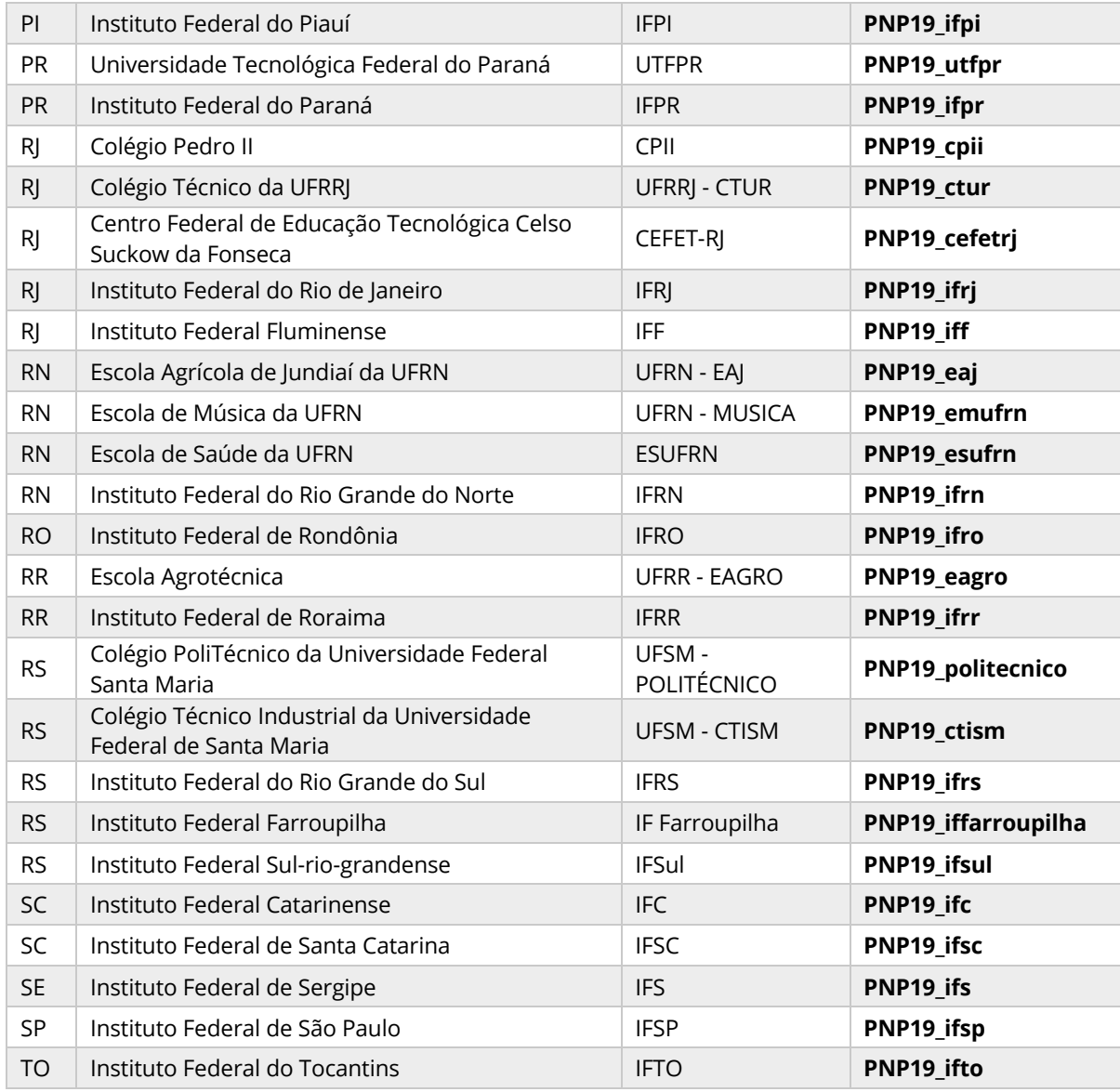

Após inserir a chave de inscrição, você será direcionado(a) para a capacitação. Este procedimento só será necessário no primeiro acesso.

Caso encontre alguma dificuldade, contate o PI da sua instituição.

## **Boa capacitação!**